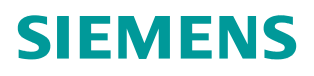

常问问题 **12/2018**

# S7-1500(T)+V90 PN 转矩限幅 及附加转矩给定功能

**S7-1500(T)**、**V90 PN**、**Torque Limitation**、**Additive Torque**

**http://support.automation.siemens.com/CN/view/zh/109762615**

Unrestricted

## 目录

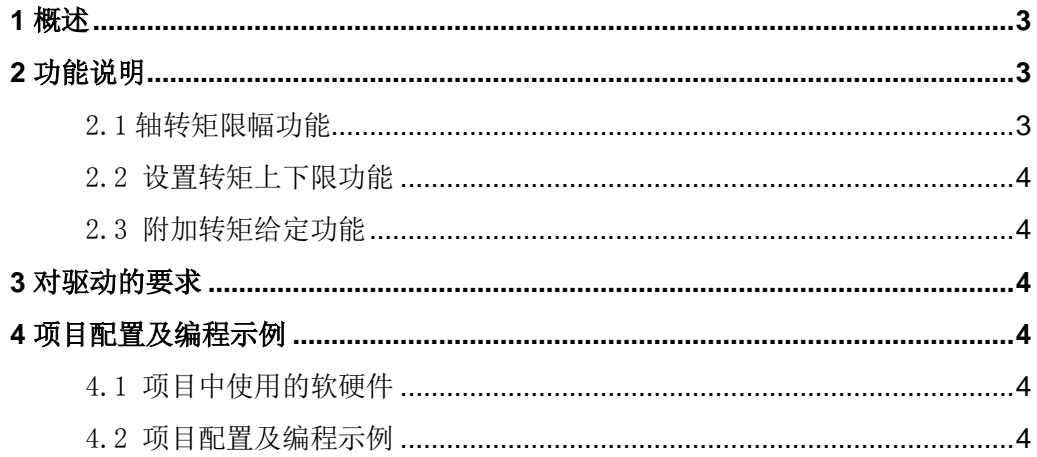

Copyright ⊚ Siemens<br>AG Copyright year<br>All rights reserved

### <span id="page-2-0"></span>**1** 概述

Copyright © Siemens AG Copyright year All rights reserved

Copyright © Siemens<br>AG Copyright year<br>All rights reserved

在许多实际应用中,不仅需要对轴进行位置及速度控制,有时还会需要对电机的转矩进 行限制,比如在收放卷的应用中采用速度环饱和加转矩限幅的控制方式。

如果使用 S7-1500(T) PLC 和 V90 PN 组成的控制系统,可以通过控制命令 "MC\_TorqueLimiting"来激活并指定力矩/扭矩限制,通过"MC\_TorqueRange"命令为工艺 对象的驱动装置指定转矩上下限,通过"MC\_TorqueAdditive" 命令为工艺对象的驱动装置 指定一个附加转矩。

#### <span id="page-2-1"></span>**2** 功能说明

<span id="page-2-2"></span>2.1 轴转矩限幅功能

在使用转矩限制命令前需要在轴组态的"扩展参数-位置限制-扭矩限值"画面中设置相 关的参数,如图 2-1 所示。

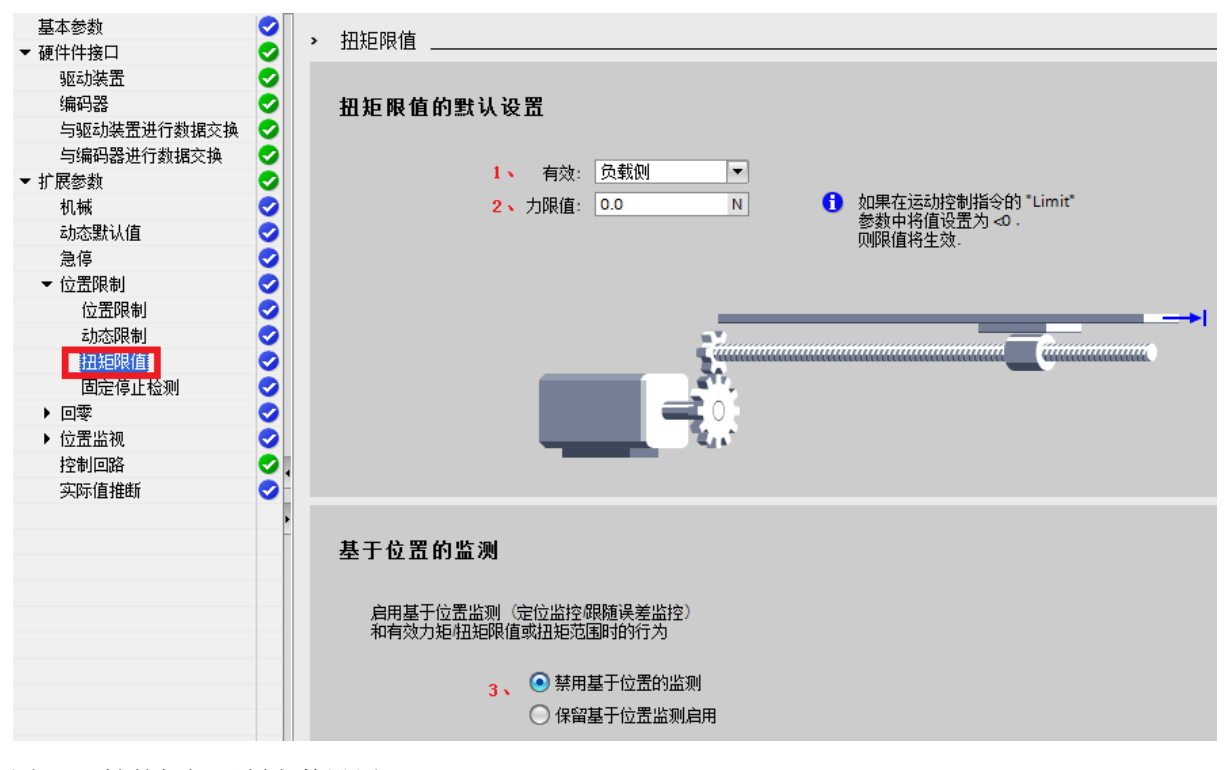

图 2-1 轴的扭矩限制参数设置

运动控制指令"MC TorqueLimiting"可激活并指定力矩/扭矩限制,该命令可用于速度 轴、定位轴及同步轴。

设置命令的输入参数"Mode"=0, 通过"Enable = TRUE"激活转矩限制功能, 在参数 "Limit"中实时修改转矩限幅值;通过"Enable = False"去除转矩限制功能。命令输出参 数 InLimitation 为 True 时表示驱动装置运行在力/力矩限制的条件下。

<span id="page-3-0"></span>2.2 设置转矩上下限功能

通过运动控制命令"MC TorqueRange",可以为工艺对象的驱动装置指定一个上下限转 矩,该命令可用于速度轴、定位轴及同步轴。

通过"Enable = TRUE"激活驱动的附加转矩给定功能, 在参数"UpperLimit"中指定转 矩的上限; "LowerLimit"中指定转矩的下限,可实时修改转矩的上下限; 通过 "Enable = False"去除驱动的上下限转矩给定功能。

<span id="page-3-1"></span>2.3 附加转矩给定功能

通过运动控制命令"MC TorqueAdditive",可以为工艺对象的驱动装置指定一个 附加转矩,该命令可用于速度轴、定位轴及同步轴。

通过"Enable = TRUE"激活驱动的附加转矩给定功能, 在参数"Value" 中指定附加 扭矩设定值,可实时修改附加转矩给定值;通过"Enable = False"去除驱动的附加转矩给 定功能。

#### <span id="page-3-2"></span>**3** 对驱动的要求

V90 PN通过 PROFINET 总线与S7-1500(T) PLC进行连接,V90 PN需要使用新固件FW V1.3,它支持附加报文750,可在标准报文上增加750附加报文来实现轴的转矩限幅及附加转 矩给定功能。

#### <span id="page-3-3"></span>**4** 项目配置及编程示例

<span id="page-3-4"></span>4.1 项目中使用的软硬件

项目中使用的软硬件如表 4-1 所示。

表 4-1 项目中使用的软硬件

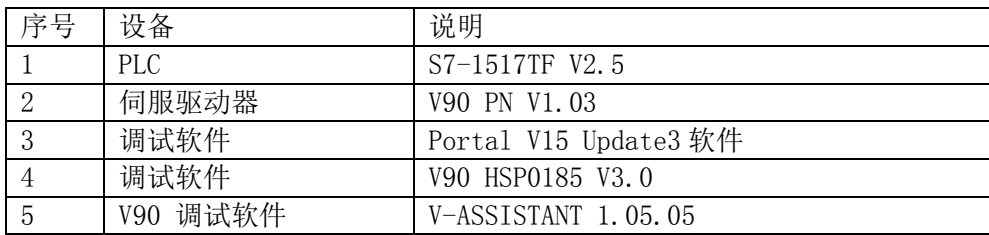

<span id="page-3-5"></span>4.2 项目配置及编程示例

项目的配置及编程示例如表 4-2 所示。

表 4-2 项目配置及编程示例

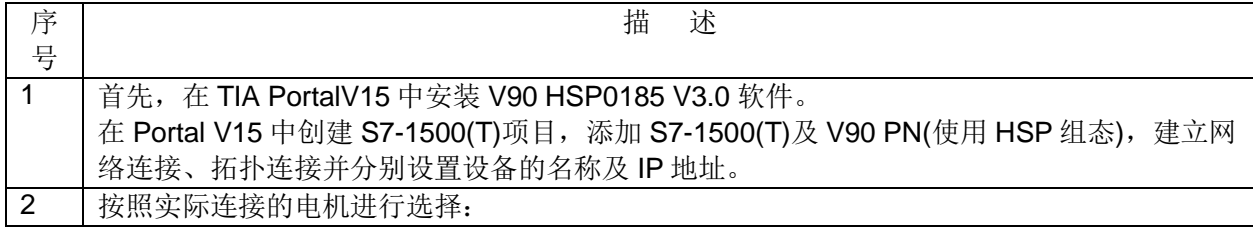

Copyright © Siemens<br>AG Copyright year<br>All rights reserved Copyright © Siemens AG Copyright year All rights reserved

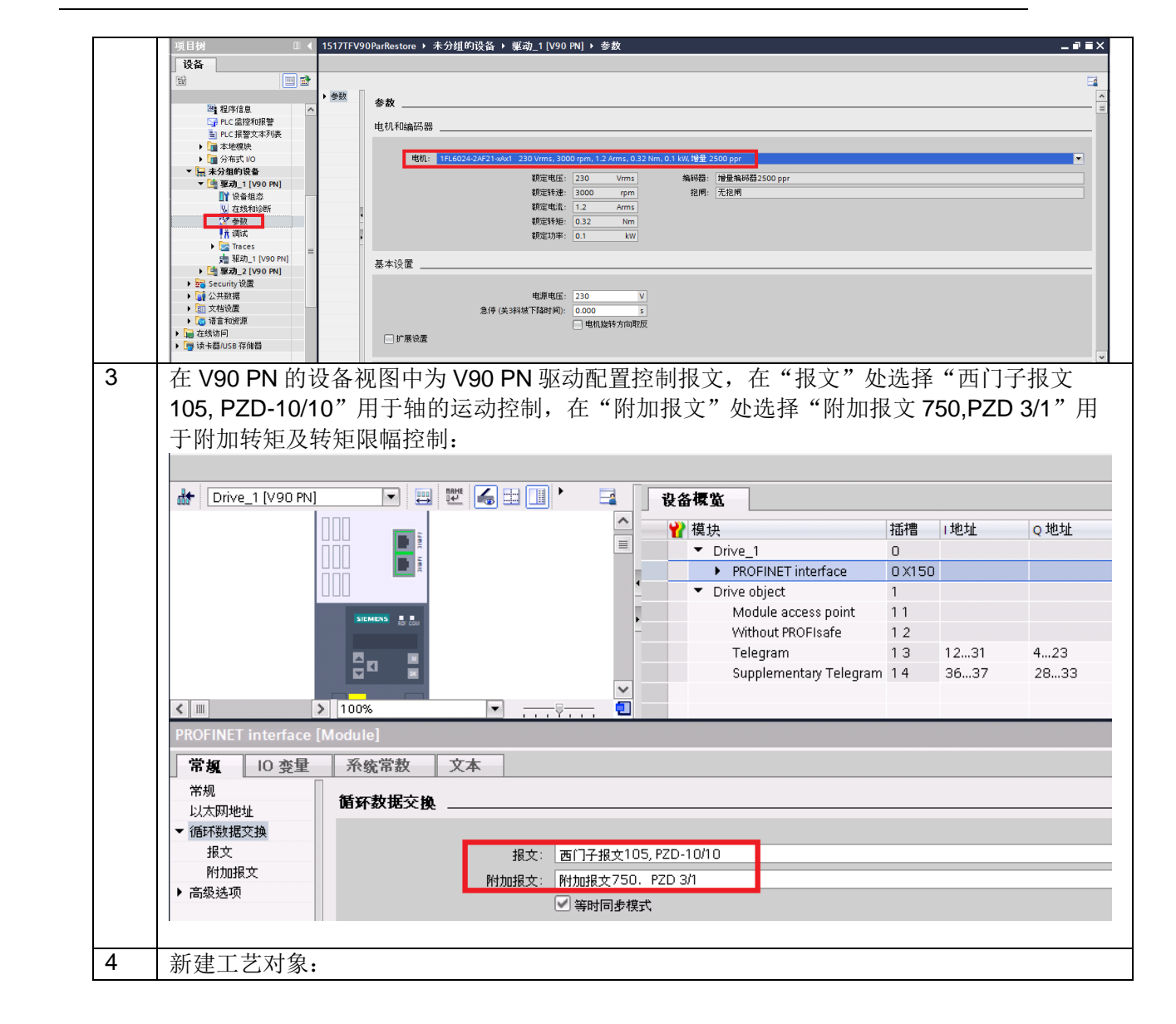

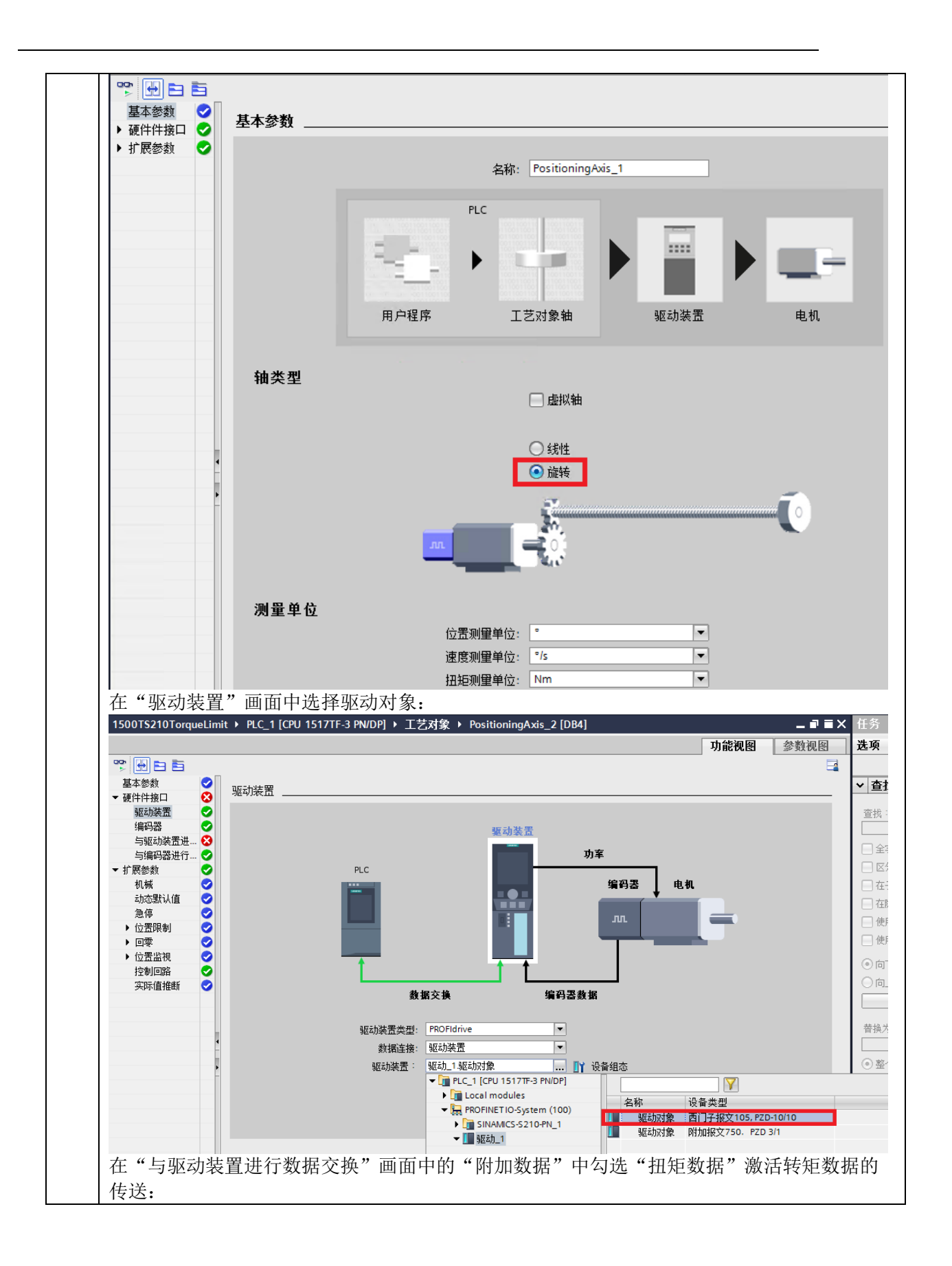

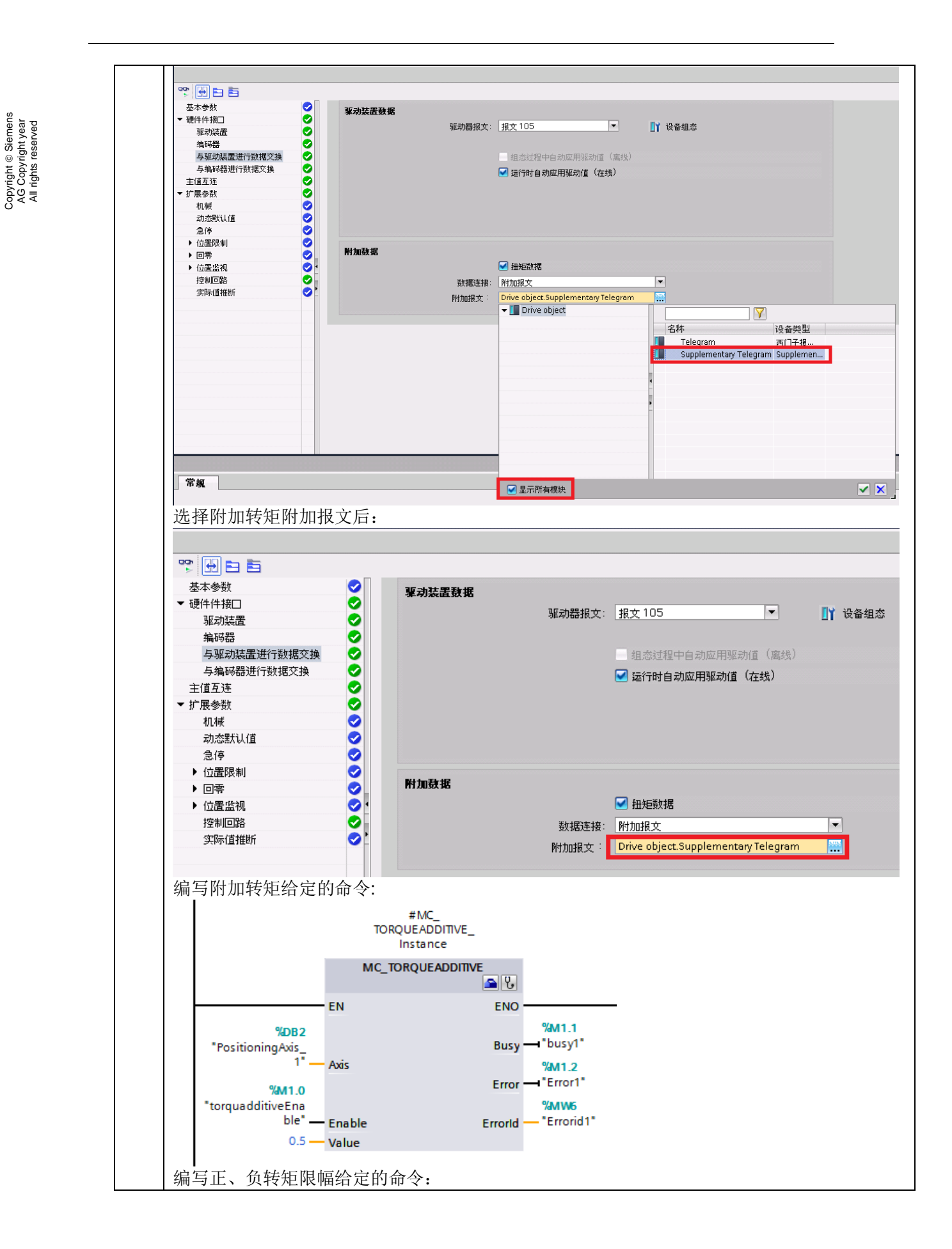

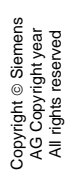

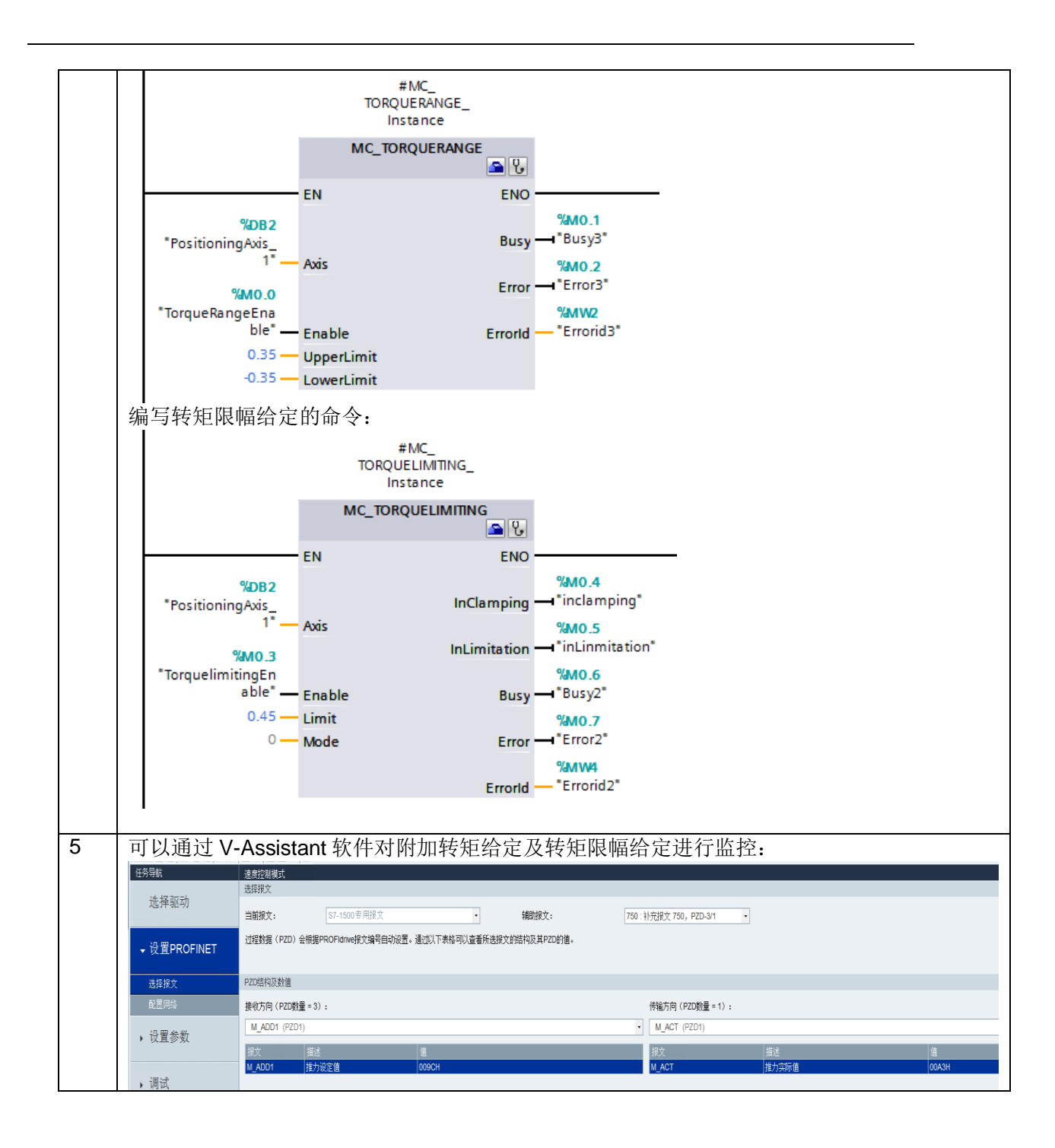